## Reporting on bundle compliance via WardWatcher

Go to discharge list in WardWatcher and click on report and then reports. Click on care bundle compliance and select. The box below will show.

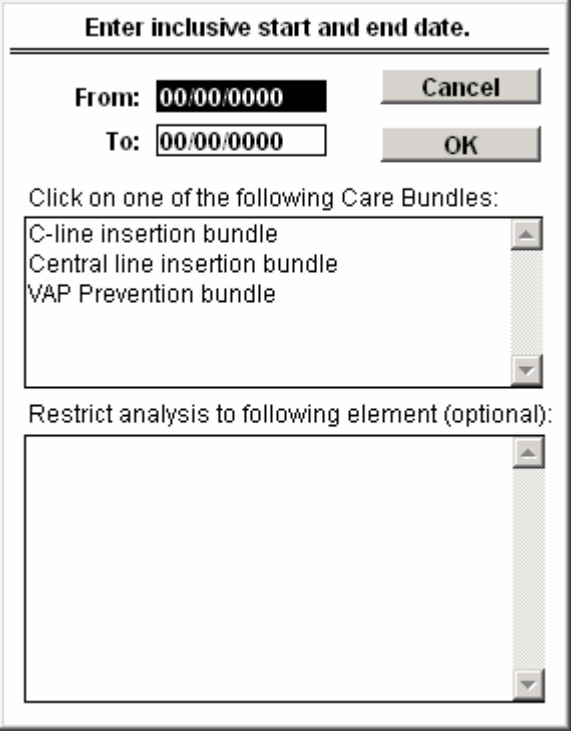

- **Enter dates required (usually one month)**
- Click on bundle you want to report on (top box) and OK
- **Give report title if desired.**

NB: To look at compliance of individual elements of the bundle do as above and after clicking on bundle, click on element (bottom box) and then OK.